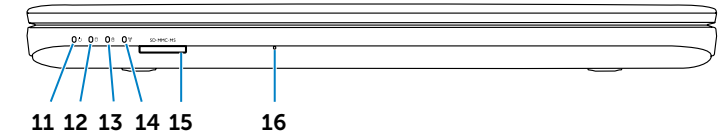

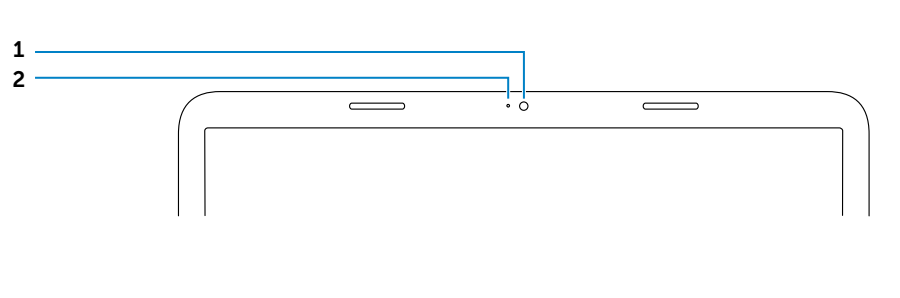

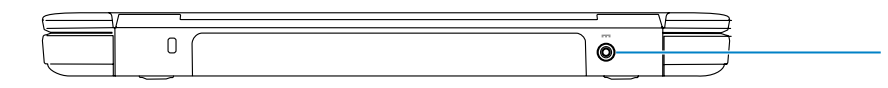

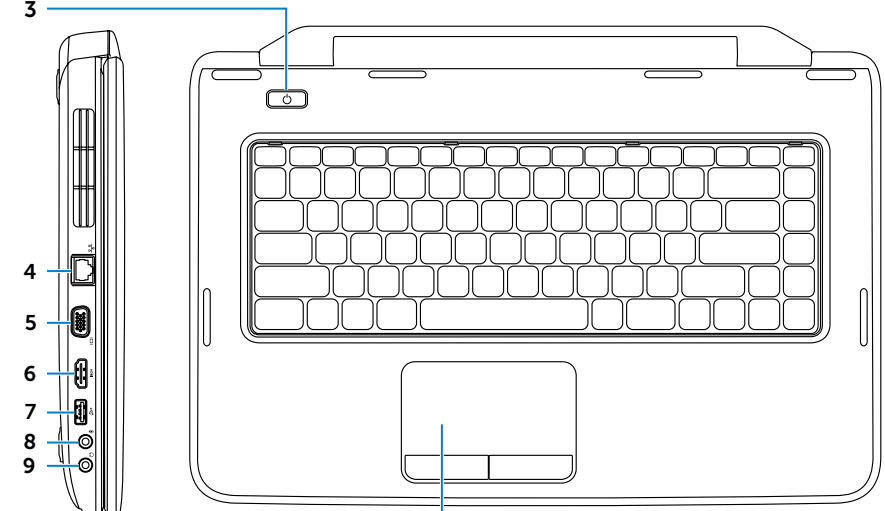

#### Información para NOM, o Norma Oficial Mexicana

La información que se proporciona a continuación aparecerá en los dispositivos que se describen en este documento, en conformidad con los requisitos de la Norma Oficial Mexicana (NOM):

Importador: Dell México S.A. de C.V.

Paseo de la Reforma 2620 - Piso 11.° Col. Lomas Altas 11950 México, D.F. Número de modelo reglamentario: P18F

Da biste kontaktirali Dell u vezi s prodajom, tehničkoj podrškom ili korisničko-servisnim problemima, idite na dell.com/ContactDell

> Voltaje de entrada: 100 a 240 VCA Corriente de entrada (máxima): 1,50 A/1,60 A/1,70 A Frecuencia de entrada: 50 Hz a 60 Hz Corriente de salida: 3,34 A

Če želite stopiti v stik z družbo Dell v zvezi s prodajo, tehnično podporo ali težavami pri storitvah s<br>strankami, obiščite **dell.com/ContactDell** 

Voltaje de salida: 19,5 VDC

#### Contacting Dell

To contact Dell for sales, technical support, or customer service issues, go to dell.com/ContactDell

## Kontaktiranje tvrtke Dell

#### Menghubungi Dell

Untuk menghubungi Dell terkait masalah penjualan, dukungan teknis, atau layanan pelanggan, kunjungi dell.com/ContactDell

## Vzpostavljanje stika z družbo Dell

#### **االتصال بشركة Dell**

لالتصال بشركة Dell لالستفسار عن مسائل متعلقة بالمبيعات أو الدعم الفني أو خدمة العمالء، انتقل إلى موقع الويب **ContactDell/com.dell**

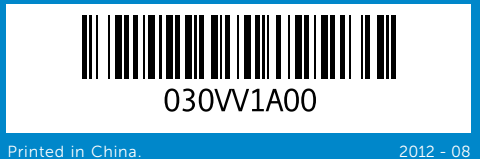

#### © 2012 Dell Inc.

- 1. Camera 2. Camera-status light
- 8. Audio-in/Microphone port
- 2. Indikator statusa kamere 3. Gumb sklopa napajanja
	-
	-
	-
- 8. Priključak za audioulaz/mikrofon
- 2. Lampu status kamera
	-
- 8. Port audio masuk/mikrofon
- 2. Lučka stanja kamere
	-
	-
	-
- 8. Priključek za avdio vhod/
	-
	- $USB 2.0 (2)$  منفذا ) 18. محرك أقراص ضوئية
	- 19. منفذ مهابئ طاقة
		- - 12. مصباح نشاط محرك الأقراص الثابتة 1313مصباح بيان حالة البطارية
			- 14. مصباح حالة الاتصال اللاسلكي

Dell™, the DELL logo, and Inspiron™ are trademarks of Dell Inc. Windows® is either a trademark or registered trademark of Microsoft Corporation in the United States and/or other countries. Regulatory model: P18F | Type: P18F004

Computer model: Inspiron 3520

#### © 2012 Dell Inc.

Dell™, logotip DELL i Inspiron™ zaštitni su znakovi tvrtke Dell Inc. Windows® zaštitni je znak ili registrirani zaštitni znak tvrtke Microsoft Corporation u SAD-u i/ili drugim zemljama Regulatorni model: P18F | Vrsta: P18F004 Model računala: Inspiron 3520

- 15. 3-u-1 čitač medijskih kartica
- 9. Port audio keluar/headphone
- 10. Bidang sentuh
- 11. Lampu status daya
- 12. Lampu aktivitas hard drive
- 13. Lampu status baterai
- 14. Lampu status nirkabel
- 15. Pembaca kartu media 3-in-1
- 16. Mikrofon
- 9. Prikliuček za izhod zvoka/ slušalke
- 10. Sledilna ploščica
- 11. Lučka stanja napajanja
- 12. Lučka dejavnosti trdega diska
- 13. Lučka stanja baterije
- 14. Lučka stania brezžične povezave
- 15. 3-v-1 bralnik pomnilniških kartic
- 16. Mikrofon
- - **17.** Vrata USB 2.0 (2)
	-
	-
	- 18. Optični pogon
	- 19. Vrata za napajalnik

#### © 2012 Dell Inc.

Dell™, logo DELL, dan Inspiron™ adalah merek dagang dari Dell Inc. Windows® adalah merek dagang atau merek dagang terdaftar dari Microsoft Corporation di Amerika Serikat dan/atau berbagai negara lainnya.

17. Port USB 2.0 (2) 18. Drive optik 19. Port adaptor daya

**17.** USB 2.0 ports (2) 18. Optical drive 19. Power-adapter port

- 11. Indikator statusa napajanja 12. Indikator aktivnosti tvrdog
- 13. Indikator statusa baterije

9. Audio-out/Headphone port

10. Touchpad 11. Power-status light 12. Hard-drive activity light 13. Battery-status light 14. Wireless-status light 15. 3-in-1 media-card reader

16. Microphone

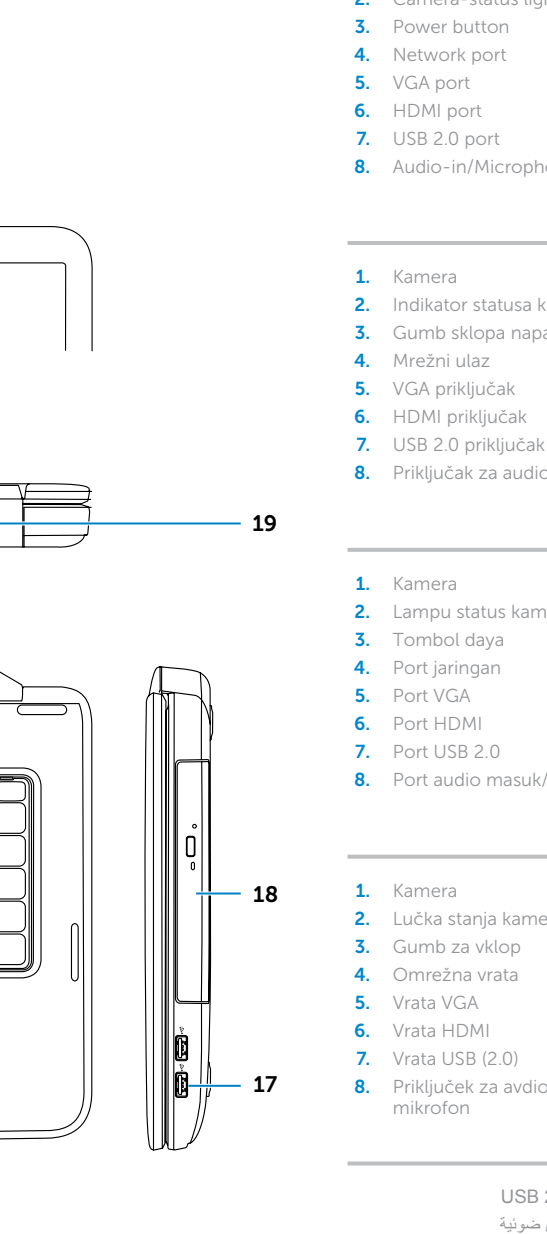

Model peraturan: P18F | Tipe: P18F004 Model komputer: Inspiron 3520

#### © 2012 Dell Inc.

Dell™, logotip DELL in Inspiron™ so blagovne znamke družbe Dell Inc. Windows® je blagovna znamka ali registrirana blagovna znamka družbe Microsoft Corporation v Združenih državah Amerike in/ali drugih državah.

Regulativni model: P18F | Vrsta: P18F004 Model računalnika: Inspiron 3520

#### **حقوق النشر © لعام 2012 لشركة .Inc Dell**

ُّ تعد TMDell وشعار DELL وTMInspiron عالمات تجارية لشركة .Inc Dell أما RWindows، فهي إما عالمة تجارية أو عالمة تجارية مسجلة لشركة Corporation Microsoft في الواليات المتحدة و/أو دول أخرى.

الطراز التنظيمي: P18F | النوع: P18F004

للحصول على معلومات تنظيمية ومعلومات حول أفضل ممارسات األمان، اجع الارتباط الثالي dell.com/regulatory\_compliance

طراز الكمبيوتر: 3520 Inspiron

 $10 -$ 

## Computer Features

Računalne značajke | Fitur Komputer | Funkcije računalnika |الكمبيوتر ميزات

(touchpad)

pogona

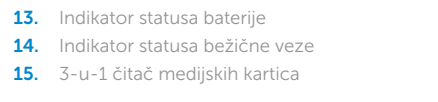

.1 كاميرا .2 مصباح حالة الكاميرا .3 زر التشغيل .4 منفذ شبكة .5 منفذ VGA .6 منفذ HDMI .7 منفذ 2.0 USB .8 دخل صوت/منفذ ميكروفون

# Quick Start Guide

Priručnik za brzi početak rada | Panduan Ringkas Vodnik za hitri začetek | السريع البدء دليل

- -
	-
- -

# inspiron

15

#### More Information

For regulatory and safety best practices, see dell.com/regulatory\_compliance

#### Više informacija

Za regulatorne informacije i sigurnosne upute pogledajte dell.com/regulatory\_compliance

#### Selengkapnya

Untuk praktik terbaik tentang keselamatan dan peraturan, kunjungi dell.com/regulatory\_compliance

#### Več informacij

Za regulativne informacije in informacije o varnem delu, obiščite dell.com/regulatory\_compliance

#### **المزيد من المعلومات**

#### Service Tag

Servisna oznaka Tag Servis Servisna oznaka

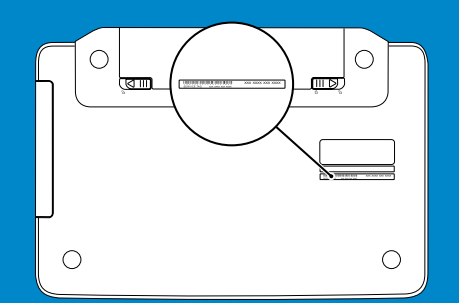

رقم الصيانة

.9 خرج صوت/منفذ سماعة رأس

- 1515قارئ بطاقات وسائط يمكنه قراءة 3 أنواع بطاقات في فتحة واحدة
	- 1616ميكروفون

10. لوحة لمس 11. مصباح حالة الطاقة

- 9. Priključak za audioizlaz/slušalice 16. Mikrofon 10. Podloga osjetljiva na dodir
	- **17.** Priključci USB 2.0 (2) 18. Optički pogon
	- 19. Prikliučak adaptera za napajanje

Function Keys

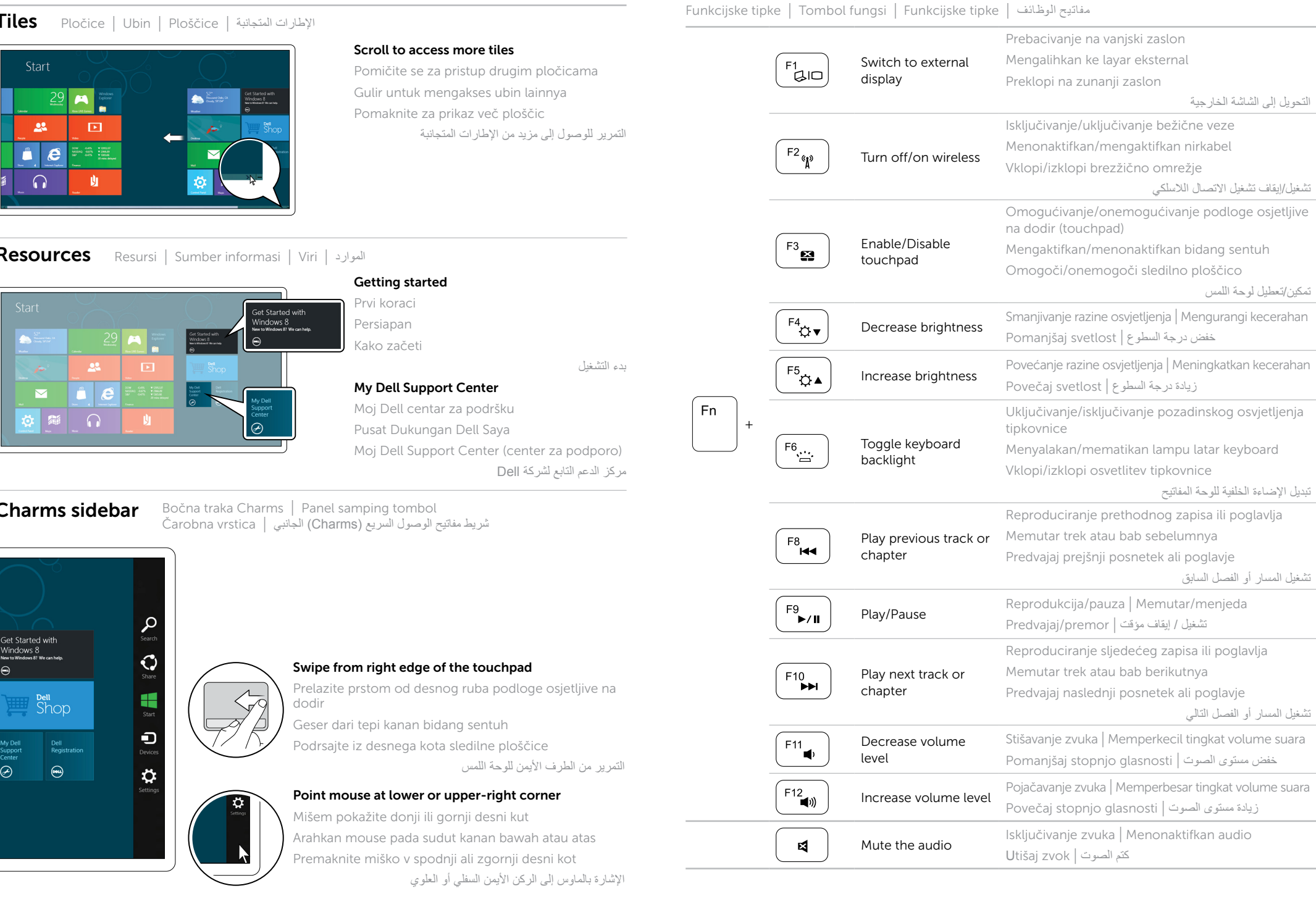

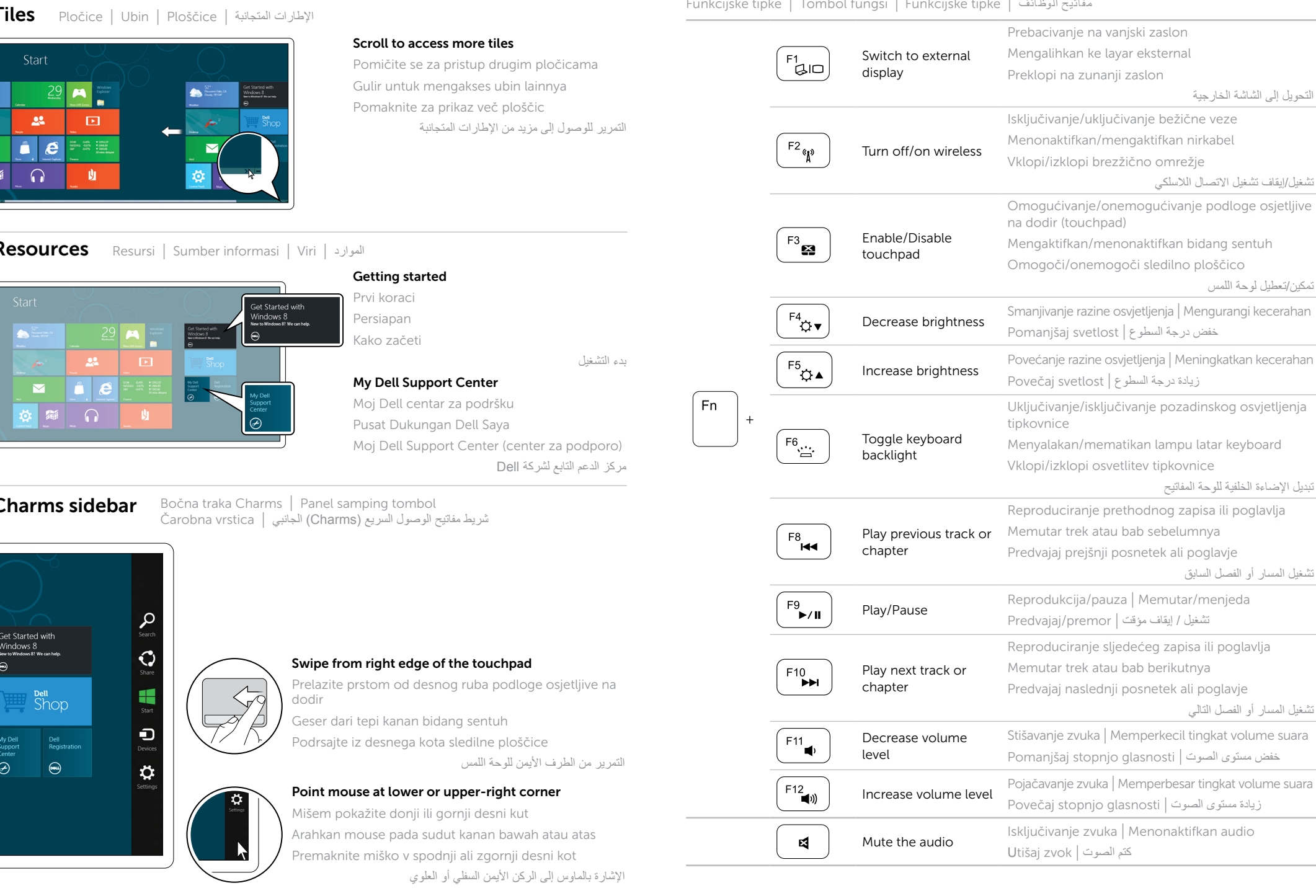

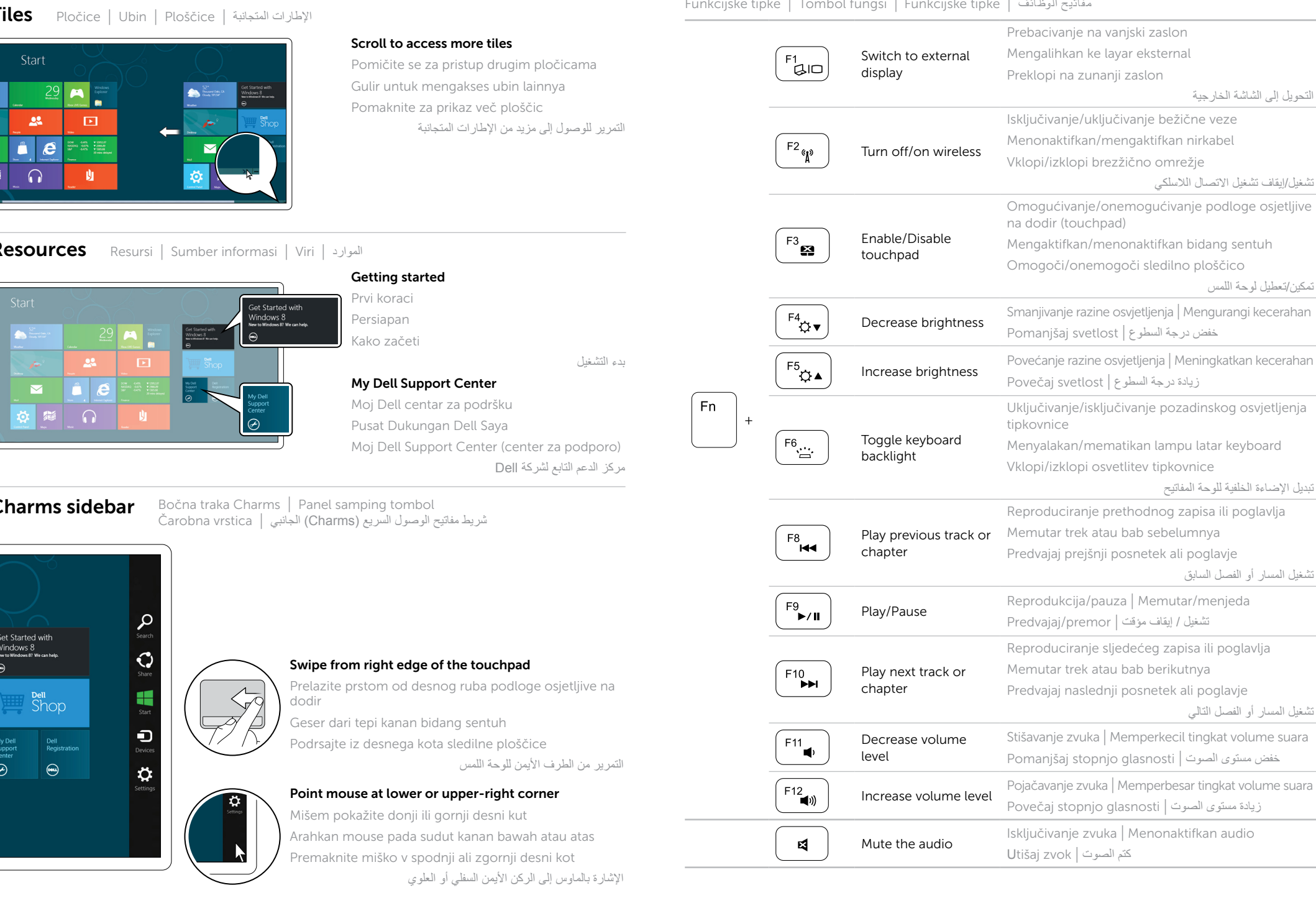

## 4 Complete Windows setup

Potpuna postavka sustava Windows | Selesaikan konfigurasi Windows Namestitev celotnega sistema Windows | Windows التشغيل لنظام الكامل اإلعداد

## Enable security

Omogućavanje sigurnosti | Aktifkan keamanan تمكين األمان | varnost Omogoči

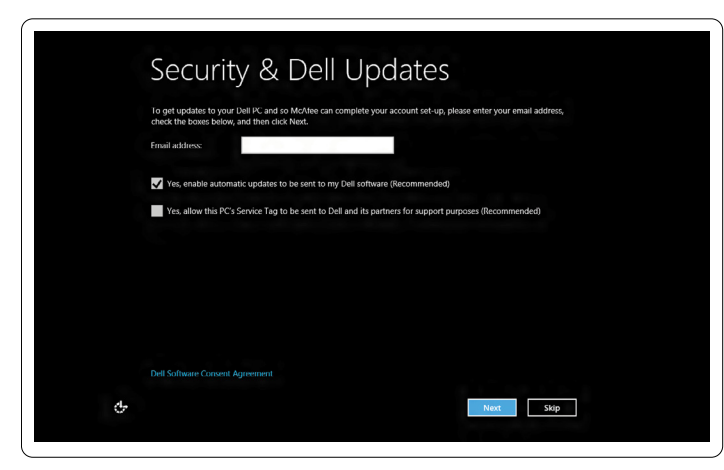

## Configure wireless (optional)

Konfiguriranje bežične veze (opcijski) | Konfigurasikan nirkabel (opsional) Konfiguriraj brezžično omrežje (dodatna možnost) | )اختياري )الالسلكي االتصال تهيئة

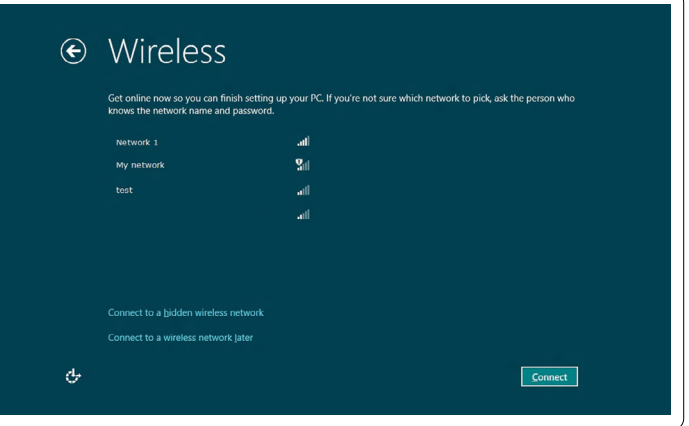

## Windows 8

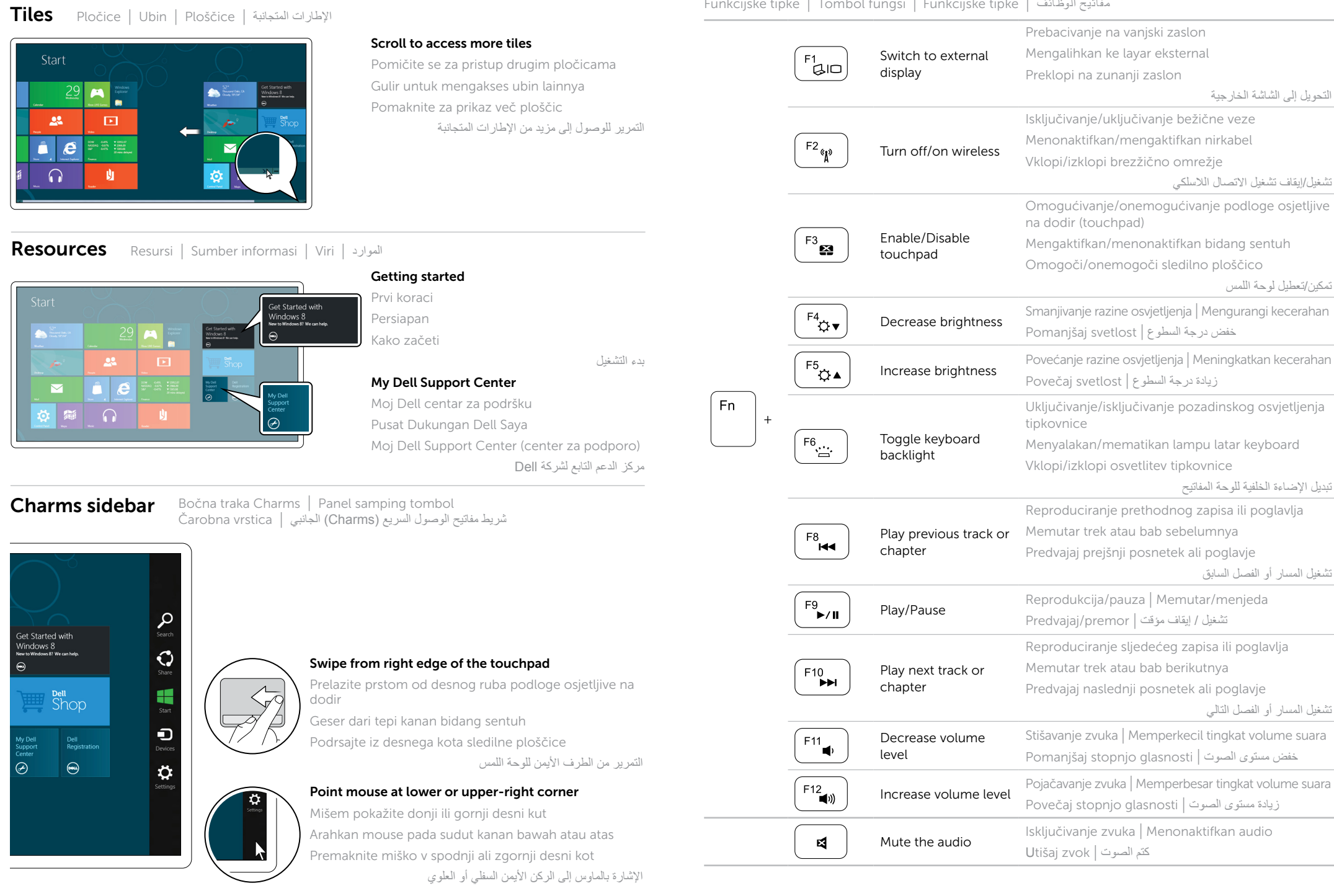

Priključite mrežni kabel (izborno) | Sambungkan kabel jaringan (opsional) Priključite omrežni kabel (dodatna možnost) | )اختياري )الشبكة كابل توصيل

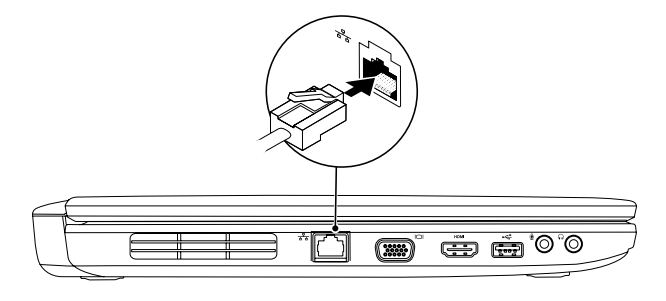

## 2 Connect the power adapter

## Connect the network cable (optional) 1

Priključite adapter napajanja | Sambungkan adaptor daya توصيل مهايئ الطاقة | kabel napajalni Priključite

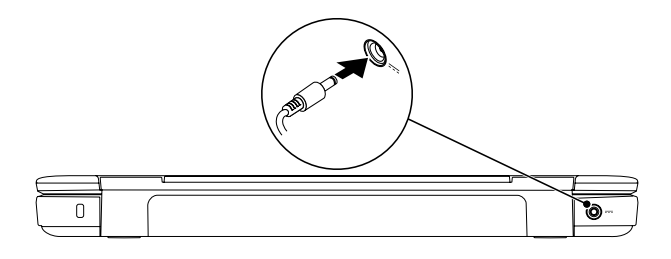

## 3 Press the power button

Pritisnite gumb sklopa napajanja | Tekan tombol daya اضغط على زر الطاقة | vklop za gumb Pritisnite

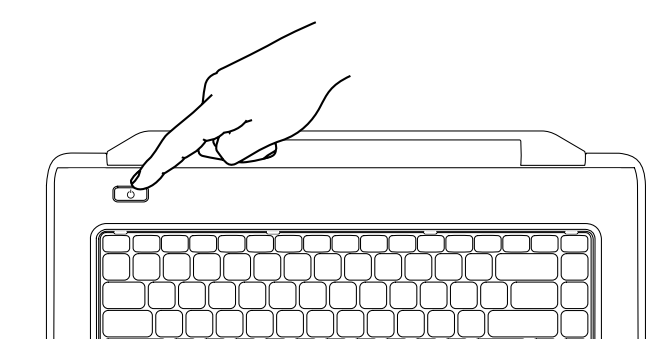